## Oprava odmítnutého hlášení v InstatDesku

Jsou-li v souboru hlášení nalezena alespoň jedna chyba, je soubor jako celek odmítnut – soubor je označen symbolem " $\bigoplus$ " (najetím ukazatele myši se zobrazí bublina s popisem chyby). Tento soubor u nás není evidován a přistupujeme k němu jako kdyby nebyl poslán. Po odstranění chyb je tedy možno poslat hlášení znovu. Můžeme hlášení znovu vytvořit (naimportovat), nebo hlášení obnovit z odmítnutého souboru (pokud jsme pořizovali ručně). Postup je následující:

1. V přehledu souborů si "rozbalíme" odmítnuté podání. Je-li okno zobrazující přehled souborů plné a požadovaný soubor na posledním místě je nutno použít posuvník k zobrazení souboru.

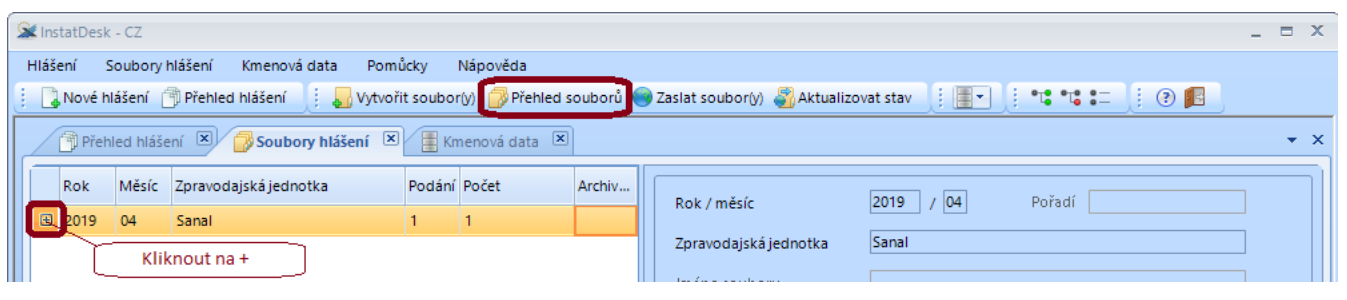

2. Označíme si odmítnutý soubor jedním kliknutím, podbarví se žlutě, tím se zpřístupní tlačítko "Odstranit". Pozor, při dvojkliku bychom se dostali do přehledu hlášení, pak je nutno se vrátit do přehledu souborů!

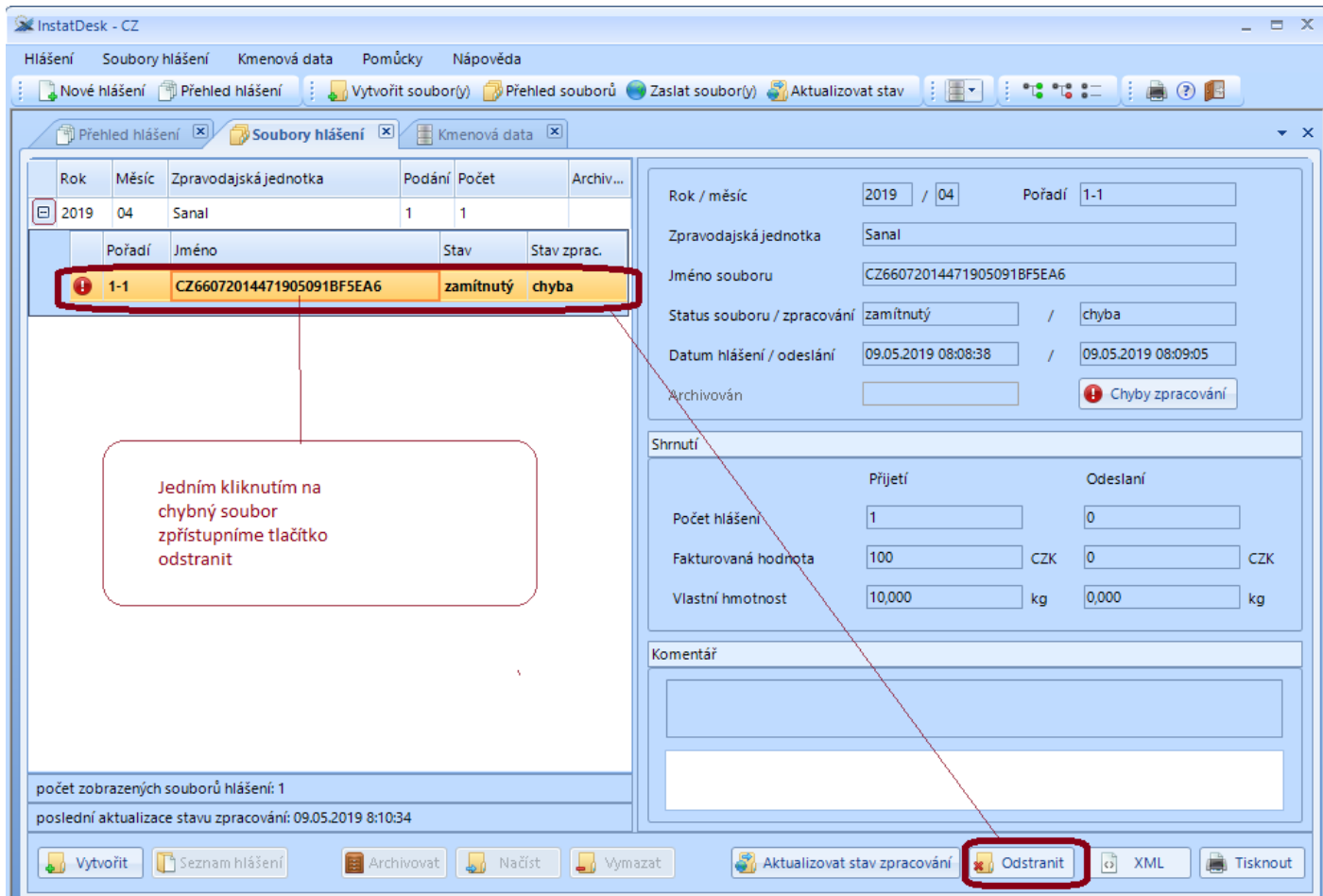

- 3. Stiskneme tlačítko odstranit. Objeví se dialog se dvěma možnostmi:
	- a. Odstranit a zkopírovat do nových hlášení tuto volbu použijme, pokud chceme hlášení připravit k novému odeslání. Hlášení se vykopírují do neodeslaných hlášení a provedeme standardní odeslání.
	- b. Odstranit kompletně tuto volbu použijeme pokud jsme hlášení znovu vytvořili jinak než v předchozím bodě.

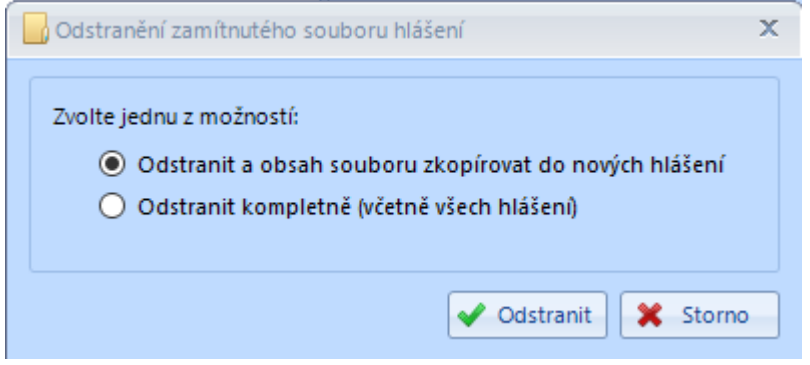